## **Chapter 470**

# **Equivalence Tests for the Ratio of Two Means (Log-Normal Data)**

## **Introduction**

This procedure calculates power and sample size of statistical tests for *equivalence* tests from parallel-group design with two groups when the data are assumed to follow a log-normal distribution. This routine deals with the case in which the statistical hypotheses are expressed in terms of mean ratios rather than mean differences.

The details of testing the equivalence of two treatments using a parallel-group design are given in the chapter entitled *Equivalence Tests for Two Means using Differences* and will not be repeated here. If the logarithms of the responses can be assumed to follow a normal distribution, hypotheses about equivalence in terms of the ratio can be transformed into hypotheses about the difference. The details of this analysis are given in Julious (2004).

Note that when the data follow a normal distribution rather than the log-normal distribution, you should use another PASS procedure entitled *Equivalence Tests for the Ratio of Two Means (Normal Data)* to obtain more accurate results.

## **Equivalence Testing Using Ratios**

**PASS** follows the *two one-sided tests* approach described by Schuirmann (1987) and Phillips (1990). It will be convenient to adopt the following specialized notation for the discussion of these tests.

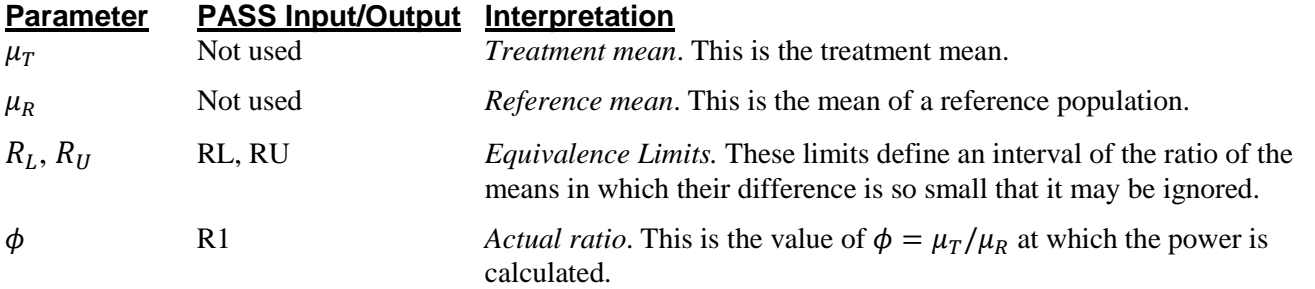

Note that the actual values of  $\mu_T$  and  $\mu_R$  are not needed. Only the ratio of these values is needed for power and sample size calculations.

With  $R_L < 1$  and  $R_U > 1$ , the null hypothesis of non-equivalence is

$$
H_0: \phi \le R_L \text{ or } \phi \ge R_U.
$$

The alternative hypothesis of equivalence is

$$
H_1: R_L < \phi < R_U.
$$

## **Log-Transformation**

In many cases, hypotheses stated in terms of ratios are more convenient than hypotheses stated in terms of differences. This is because ratios can be interpreted as scale-less percentages, but differences must be interpreted as actual amounts in their original scale. Hence, it has become a common practice to take the following steps in hypothesis testing.

- 1. State the statistical hypotheses in terms of ratios.
- 2. Transform these into hypotheses about differences by taking logarithms.
- 3. Analyze the logged data—that is, do the analysis in terms of the difference.
- 4. Draw the conclusion in terms of the ratio.

The details of step 2 for the alternative hypothesis are as follows:

$$
H_1: R_L < \phi < R_U \Rightarrow H_1: R_L < \frac{\mu_T}{\mu_R} < R_U \Rightarrow H_1: \ln(R_L) < \ln(\mu_T) - \ln(\mu_R) < \ln(R_U)
$$

Thus, a hypothesis about the ratio of the means on the original scale can be translated into a hypothesis about the difference of two means on the logged scale.

When performing an equivalence test on the difference between means, the usual procedure is to set the equivalence limits symmetrically above and below zero. Thus, the equivalence limits will be plus or minus an appropriate amount. The common practice is to do the same when the data are being analyzed on the log scale. However, when symmetric limits are set on the log scale, they do not translate to symmetric limits on the original scale. Instead, they translate to limits that are the inverses of each other.

Perhaps these concepts can best be understood by considering an example. Suppose the researchers have determined that the lower equivalence limit should be 80% on the original scale. Since they are planning to use a log scale for their analysis, they transform this limit to the log scale by taking the logarithm of 0.80. The result is - 0.223144. Wanting symmetric limits, they set the upper equivalence limit to 0.223144. Exponentiating this value, they find that  $exp(0.223144) = 1.25$ . Note that  $1/(0.80) = 1.25$ . Thus, the limits on the original scale are 80% and 125%, not 80% and 120%.

Using this procedure, appropriate equivalence limits for the ratio of two means can be easily determined. Here are a few sets of equivalence limits.

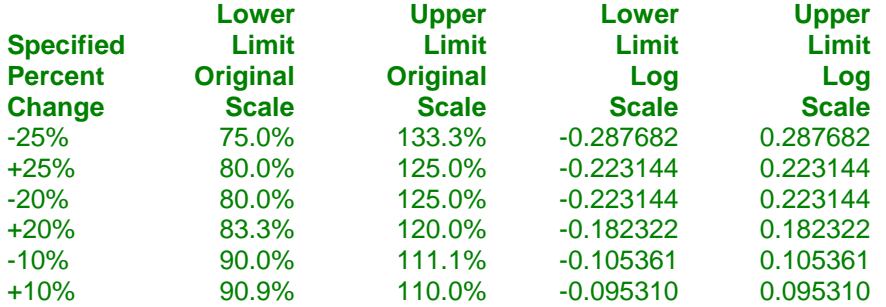

Note that negative percent-change values specify the lower limit first, while positive percent-change values specify the upper limit first. After the first limit is found, the other limit is calculated as its inverse.

#### **Coefficient of Variation**

The coefficient of variation (COV) is the ratio of the standard deviation to the mean. This parameter can be used to represent the variation in the data because of a unique relationship that it has in the case of log-normal data.

Suppose the variable *X* is the logarithm of the original variable *Y*. That is,  $X = \ln(Y)$  and  $Y = \exp(X)$ . Label the mean and variance of *X* as  $\mu_X$  and  $\sigma_X^2$ , respectively. Similarly, label the mean and variance of *Y* as  $\mu_Y$  and  $\sigma_Y^2$ , respectively. If *X* is normally distributed, then *Y* is log-normally distributed. Julious (2004) presents the following well-known relationships between these two variables

$$
\mu_Y = e^{\mu_X + \frac{\sigma_X^2}{2}}
$$

$$
\sigma_Y^2 = \mu_Y^2 \left( e^{\sigma_X^2} - 1 \right)
$$

From this relationship, the coefficient of variation of *Y* can be found to be

$$
COV_Y = \frac{\sqrt{\mu_Y^2(e^{\sigma_X^2} - 1)}}{\mu_Y}
$$

$$
= \sqrt{e^{\sigma_X^2} - 1}
$$

Solving this relationship for  $\sigma_X^2$ , the standard deviation of *X* can be stated in terms of the coefficient of variation of *Y* as

$$
\sigma_X = \sqrt{\ln(COV_Y^2 + 1)}
$$

Similarly, the mean of *X* is

$$
\mu_X = \ln\left(\frac{\mu_Y}{\sqrt{COV_Y^2 + 1}}\right)
$$

Thus, the hypotheses can be stated in the original (Y) scale and then the power can be analyzed in the transformed (X) scale. For parallel-group designs,  $\sigma_X^2 = \sigma_d^2$ , the average variance used in the t-test of the logged data.

## **Power Calculation**

As is shown above, the hypotheses can be stated in the original (Y) scale using ratios or the logged (X) scale using differences. Either way, the power and sample size calculations are made using the formulas for testing the equivalence of the difference in two means. These formulas are presented another chapter and are not duplicated here.

## **Procedure Options**

This section describes the options that are specific to this procedure. These are located on the Design tab. For more information about the options of other tabs, go to the Procedure Window chapter.

## **Design Tab**

The Design tab contains the parameters associated with this test such as the means, sample sizes, alpha, and power.

#### **Solve For**

#### **Solve For**

This option specifies the parameter to be solved for from the other parameters. Under most situations, you will select either *Power* or *Sample Size (N1)*.

#### **Power and Alpha**

#### **Power**

This option specifies one or more values for power. Power is the probability of rejecting a false null hypothesis and is equal to one minus Beta. Beta is the probability of a type-II error, which occurs when a false null hypothesis is not rejected. In this procedure, a type-II error occurs when you fail to reject the null hypothesis of nonequivalent means when in fact the means are equivalent.

Values must be between zero and one. Historically, the value of  $0.80$  (Beta = 0.20) was used for power. Now,  $0.90$  (Beta = 0.10) is also commonly used.

A single value may be entered here or a range of values such as *0.8 to 0.95 by 0.05* may be entered.

#### **Alpha**

This option specifies one or more values for the probability of a type-I error. A type-I error occurs when a true null hypothesis is rejected. In this procedure, a type-I error occurs when you reject the null hypothesis of nonequivalent means when in fact the means are nonequivalent.

Values must be between zero and one. Historically, the value of 0.05 has been used for alpha. This means that about one test in twenty will falsely reject the null hypothesis. You should pick a value for alpha that represents the risk of a type-I error you are willing to take in your experimental situation.

You may enter a range of values such as *0.01 0.05 0.10* or *0.01 to 0.10 by 0.01*.

You can enter a range of values such as *0.05, 0.10, 0.15* or *0.05 to 0.15 by 0.01*.

#### **Sample Size (When Solving for Sample Size)**

#### **Group Allocation**

Select the option that describes the constraints on *N1* or *N2* or both.

The options are

• **Equal (N1 = N2)**

This selection is used when you wish to have equal sample sizes in each group. Since you are solving for both sample sizes at once, no additional sample size parameters need to be entered.

#### • **Enter N2, solve for N1**

Select this option when you wish to fix *N2* at some value (or values), and then solve only for *N1*. Please note that for some values of *N2*, there may not be a value of *N1* that is large enough to obtain the desired power.

#### • **Enter**  $R = N2/N1$ **, solve for N1 and N2**

For this choice, you set a value for the ratio of *N2* to *N1*, and then PASS determines the needed *N1* and *N2*, with this ratio, to obtain the desired power. An equivalent representation of the ratio, *R*, is

*N2 = R \* N1*.

#### • **Enter percentage in Group 1, solve for N1 and N2**

For this choice, you set a value for the percentage of the total sample size that is in Group 1, and then PASS determines the needed *N1* and *N2* with this percentage to obtain the desired power.

#### **N2 (Sample Size, Group 2)**

*This option is displayed if Group Allocation = "Enter N2, solve for N1"*

*N2* is the number of items or individuals sampled from the Group 2 population.

*N2* must be  $\geq$  2. You can enter a single value or a series of values.

#### **R (Group Sample Size Ratio)**

*This option is displayed only if Group Allocation = "Enter R = N2/N1, solve for N1 and N2."*

*R* is the ratio of *N2* to *N1*. That is,

$$
R = N2 / N1.
$$

Use this value to fix the ratio of *N2* to *N1* while solving for *N1* and *N2*. Only sample size combinations with this ratio are considered.

*N2* is related to *N1* by the formula:

$$
N2 = [R \times N1],
$$

where the value *[Y]* is the next integer  $\geq$  *Y*.

For example, setting  $R = 2.0$  results in a Group 2 sample size that is double the sample size in Group 1 (e.g.,  $NI =$ 10 and *N2* = 20, or *N1* = 50 and *N2* = 100).

*R* must be greater than 0. If *R* < 1, then *N2* will be less than *N1*; if *R* > 1, then *N2* will be greater than *N1*. You can enter a single or a series of values.

#### **Percent in Group 1**

*This option is displayed only if Group Allocation = "Enter percentage in Group 1, solve for N1 and N2."*

Use this value to fix the percentage of the total sample size allocated to Group 1 while solving for *N1* and *N2*. Only sample size combinations with this Group 1 percentage are considered. Small variations from the specified percentage may occur due to the discrete nature of sample sizes.

The Percent in Group 1 must be greater than 0 and less than 100. You can enter a single or a series of values.

### **Sample Size (When Not Solving for Sample Size)**

#### **Group Allocation**

Select the option that describes how individuals in the study will be allocated to Group 1 and to Group 2.

The options are

• **Equal (N1 = N2)**

This selection is used when you wish to have equal sample sizes in each group. A single per group sample size will be entered.

• **Enter N1 and N2 individually**

This choice permits you to enter different values for *N1* and *N2*.

**• Enter N1 and R, where**  $N2 = R * N1$ 

Choose this option to specify a value (or values) for *N1*, and obtain *N2* as a ratio (multiple) of *N1*.

• **Enter total sample size and percentage in Group 1**

Choose this option to specify a value (or values) for the total sample size (*N*), obtain *N1* as a percentage of *N*, and then *N2* as *N - N1*.

#### **Sample Size Per Group**

*This option is displayed only if Group Allocation = "Equal (N1 = N2)."*

The Sample Size Per Group is the number of items or individuals sampled from each of the Group 1 and Group 2 populations. Since the sample sizes are the same in each group, this value is the value for *N1*, and also the value for *N2*.

The Sample Size Per Group must be  $\geq 2$ . You can enter a single value or a series of values.

#### **N1 (Sample Size, Group 1)**

*This option is displayed if Group Allocation = "Enter N1 and N2 individually" or "Enter N1 and R, where N2 = R \* N1."*

*N1* is the number of items or individuals sampled from the Group 1 population.

*N1* must be  $\geq$  2. You can enter a single value or a series of values.

#### **N2 (Sample Size, Group 2)**

*This option is displayed only if Group Allocation = "Enter N1 and N2 individually."*

*N2* is the number of items or individuals sampled from the Group 2 population.

*N2* must be  $\geq$  2. You can enter a single value or a series of values.

#### **R (Group Sample Size Ratio)**

*This option is displayed only if Group Allocation = "Enter N1 and R, where N2 = R \* N1."*

*R* is the ratio of *N2* to *N1*. That is,

$$
R = N2/NI
$$

Use this value to obtain *N2* as a multiple (or proportion) of *N1*.

*N2* is calculated from *N1* using the formula:

$$
N2 = [R \times N1],
$$

where the value *[Y]* is the next integer  $\geq$  *Y*.

For example, setting  $R = 2.0$  results in a Group 2 sample size that is double the sample size in Group 1.

*R* must be greater than 0. If  $R < 1$ , then *N2* will be less than N1; if  $R > 1$ , then *N2* will be greater than *N1*. You can enter a single value or a series of values.

#### **Total Sample Size (N)**

*This option is displayed only if Group Allocation = "Enter total sample size and percentage in Group 1."*

This is the total sample size, or the sum of the two group sample sizes. This value, along with the percentage of the total sample size in Group 1, implicitly defines *N1* and *N2*.

The total sample size must be greater than one, but practically, must be greater than 3, since each group sample size needs to be at least 2.

You can enter a single value or a series of values.

#### **Percent in Group 1**

*This option is displayed only if Group Allocation = "Enter total sample size and percentage in Group 1."*

This value fixes the percentage of the total sample size allocated to Group 1. Small variations from the specified percentage may occur due to the discrete nature of sample sizes.

The Percent in Group 1 must be greater than 0 and less than 100. You can enter a single value or a series of values.

#### **Effect Size – Equivalence Limits**

#### **RU (Upper Equivalence Limit)**

Enter the upper equivalence limit for the ratio of the two means. When the ratio of the means is between this value and RL, the two means are said to be equivalent. The value must be greater than one. A popular choice is 1.25. Note that this value is not a percentage.

If you enter *1/RL*, then 1/RL will be calculated and used here. This choice is commonly used because RL and 1/RL give limits that are of equal magnitude on the log scale.

#### **RL (Lower Equivalence Limit)**

Enter the lower equivalence limit for the ratio of the two means. When the ratio of the means is between this value and RU, the two means are said to be equivalent. The value must be less than one. A popular choice is 0.80. Note that this value is not a percentage.

If you enter *1/RU*, then 1/RU will be calculated and used here. This choice is commonly used because RU and 1/RU give limits that are of equal magnitude on the log scale.

#### **Effect Size – True Ratio**

#### **R1 (Actual Ratio)**

This is the value of the ratio of the two means at which the power is to be calculated. Usually, the ratio will be assumed to be one. However, some authors recommend calculating the power using a ratio of 1.05 since this will require a larger sample size.

#### **Effect Size – Coefficient of Variation**

#### **COV (Coefficient of Variation)**

The coefficient of variation is the ratio of the standard deviation and the mean (SD/Mean). It is used to specify the variability (standard deviation). Note that this COV is defined on the original (not logarithmic) scale. This value must be determined from past experience or from a pilot study.

To be clear, consider the following definition. Suppose data on a response variable Y are collected. This procedure assumes that the values of  $X = Ln(Y)$  are analyzed using a two-sample t-test. Thus, there are two sets of means and standard deviations: those of X labelled MX and SX and those of Y labelled MY and SY. The COV entered here is the COV of  $Y = SY/MY$ . For log-normal data, the following relationship exists: COV( $Y$ ) = SQR(Exp(SX\*SX)-1) where SX is the standard deviation of the log-transformed values.

## **Example 1 – Finding Power**

A company has developed a generic drug for treating rheumatism and wants to show that it is equivalent to the standard drug. A parallel-group design will be used to test the equivalence of the two drugs.

Researchers have decided to set the lower limit of equivalence at 0.80. Past experience leads the researchers to set the COV to 1.50. The significance level is 0.05. The power will be computed assuming that the true ratio is either 1.00 or 1.05. Sample sizes between 50 and 550 will be included in the analysis.

## **Setup**

This section presents the values of each of the parameters needed to run this example. First, from the PASS Home window, load the procedure window. You may then make the appropriate entries as listed below, or open **Example 1** by going to the **File** menu and choosing **Open Example Template**.

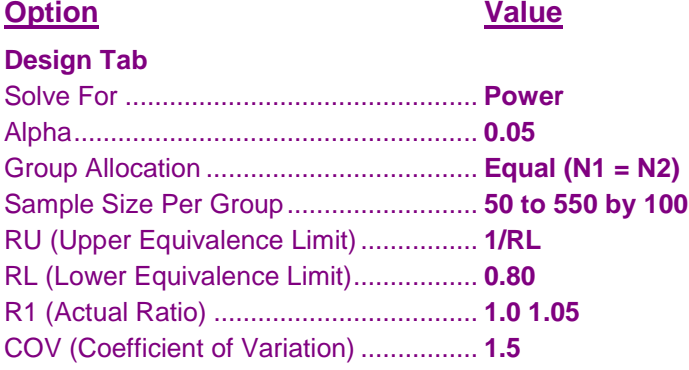

## **Annotated Output**

Click the Calculate button to perform the calculations and generate the following output.

```
Numeric Results
R = Treatment Mean / Reference Mean
Hypotheses: H0: R \leq RL or R \geq RU vs. H1: RL < R < RU
                        Lower Upper
                              Equiv Equiv
                        Limit Limit
Power N1 N2 N RL RU R1 COV Alpha
0.00000 50 50 100 0.800 1.250 1.000 1.500 0.050
0.10488 150 150 300 0.800 1.250 1.000 1.500 0.050
0.48431 250 250 500 0.800 1.250 1.000 1.500 0.050
0.71704 350 350 700 0.800 1.250 1.000 1.500 0.050
0.84945 450 450 900 0.800 1.250 1.000 1.500 0.050
0.92208 550 550 1100 0.800 1.250 1.000 1.500 0.050
0.00000 50 50 100 0.800 1.250 1.050 1.500 0.050
0.09731 150 150 300 0.800 1.250 1.050 1.500 0.050
0.43421 250 250 500 0.800 1.250 1.050 1.500 0.050
0.63661 350 350 700 0.800 1.250 1.050 1.500 0.050
0.76018 450 450 900 0.800 1.250 1.050 1.500 0.050
0.83961 550 550 1100 0.800 1.250 1.050 1.500 0.050
```
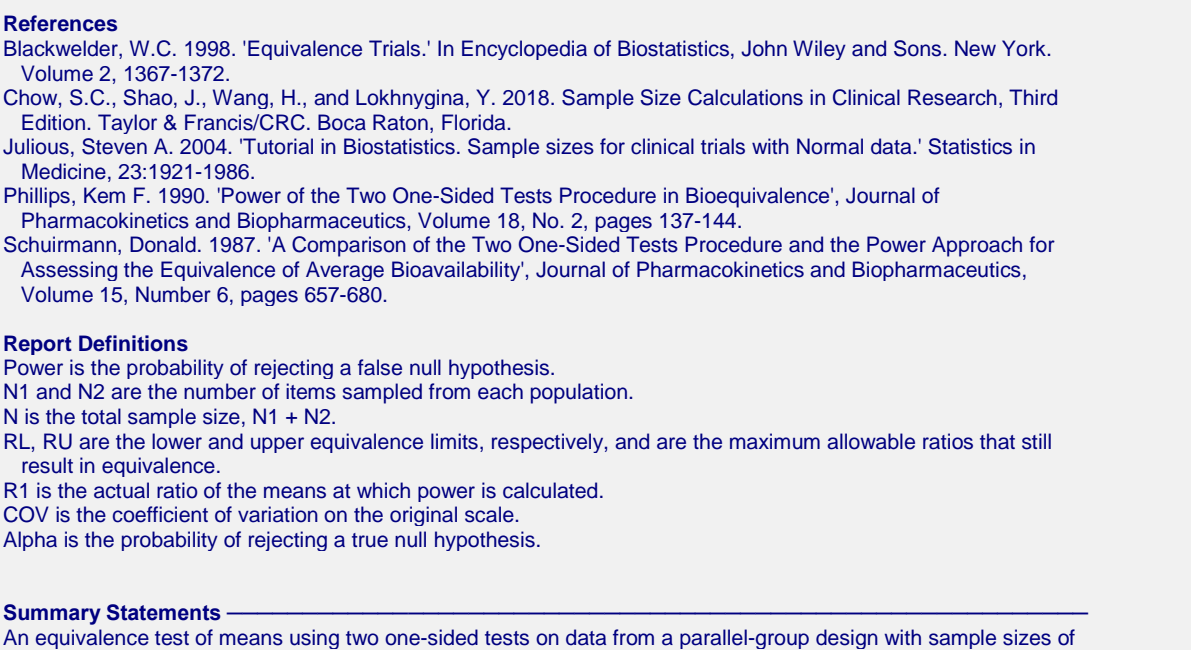

50 in the reference group and 50 in the treatment group achieves 0% power at a 5.0% significance level when the true ratio of the means is 1.000, the coefficient of variation on the original, unlogged scale is 1.500, and the

This report shows the power for the indicated scenarios.

equivalence limits of the mean ratio are 0.800 and 1.250.

**Plot Section**

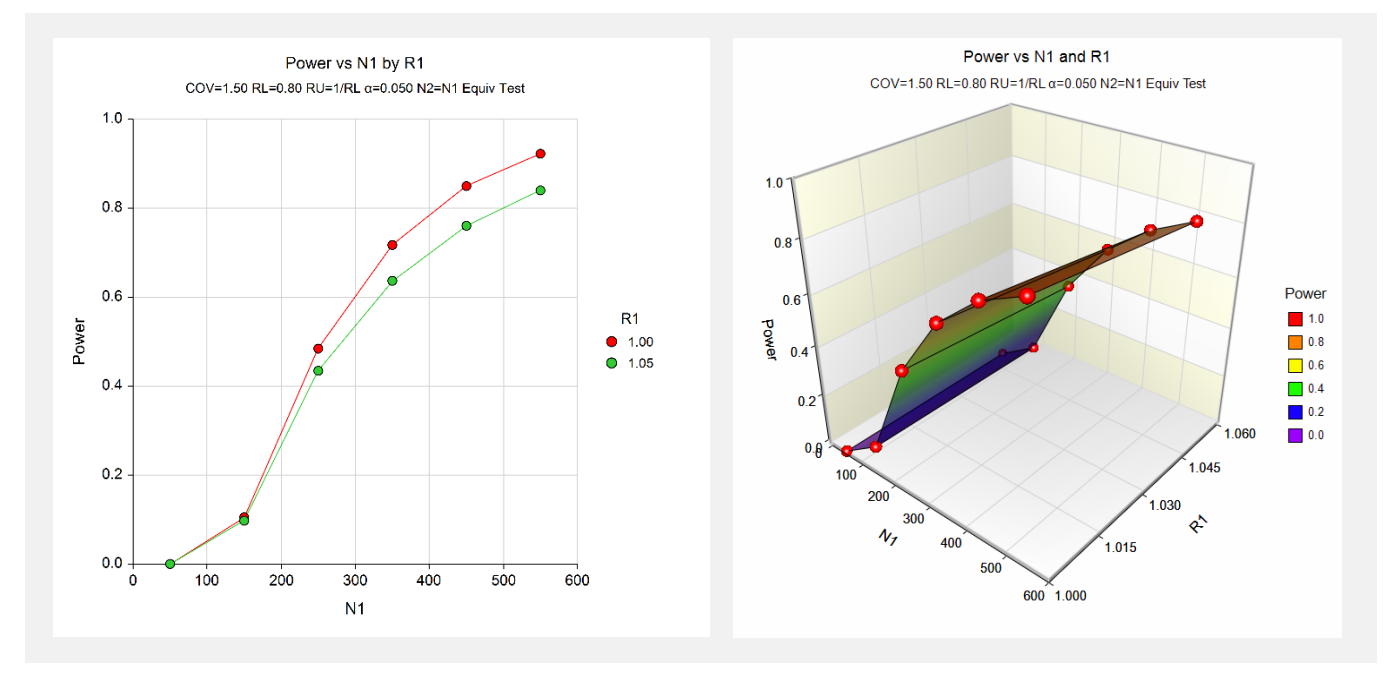

These plots show the power versus the sample size for two values of R1.

## **Example 2 – Validation using Julious (2004)**

Julious (2004) page 1971 presents an example of determining the sample size for a parallel-group design in which the actual ratio is 1.0, the coefficient of variation is 0.80, the equivalence limits are 0.80 and 1.25, the power is 90%, and the significance level is 0.05. He calculates the per group sample size to be 216.

## **Setup**

This section presents the values of each of the parameters needed to run this example. First, from the PASS Home window, load the procedure window. You may then make the appropriate entries as listed below, or open **Example 2** by going to the **File** menu and choosing **Open Example Template**.

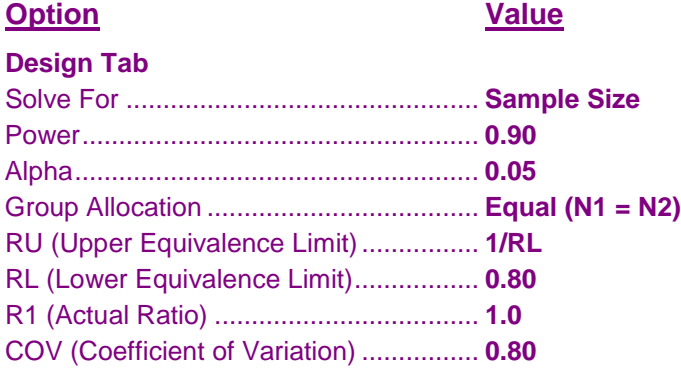

## **Output**

Click the Calculate button to perform the calculations and generate the following output.

#### **Numeric Results**

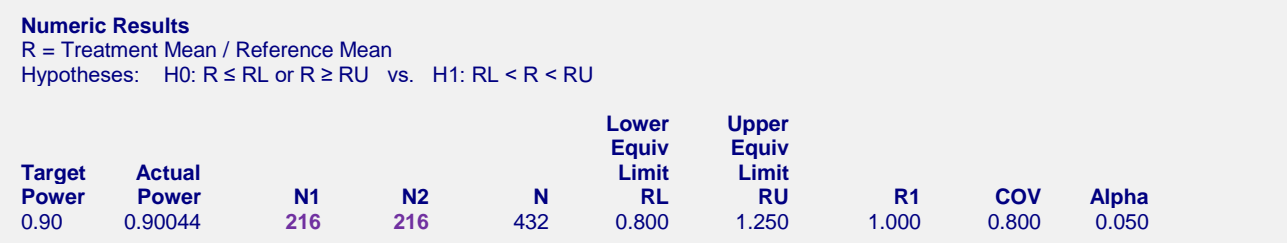

**PASS** also calculates the per group sample size to be 216, which matches Julious' result.